### **2021年4月8日リリース Mist 新機能のご紹介**

**ジュニパーネットワークス株式会社**

© 2021 Juniper Networks 1

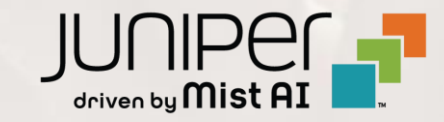

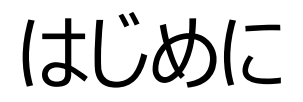

#### ◆ 本ドキュメントは以下のリリースノートを抄訳したものです

https://www.mist.com/documentation/april-8th-2021-updates/

❖ 本ドキュメントは2021年7月時点のMist cloudのGUIを使用しております

❖ 実際の画面と表示が異なる場合がございます

❖ 内容について不明な点、ご質問等がございましたら担当営業までお問い合わせください

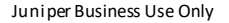

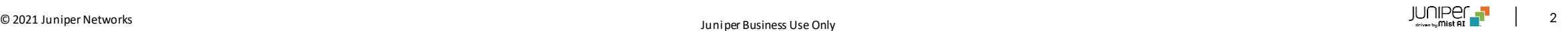

## 本リリースで追加された機能一覧

#### **Simplified Operations**

- AP交換時に別モデルへの交換機能を追加
- Wi-Fi ゲストクライアントページの追加

#### **Marvis**

• ランダムMACアドレスを使用しているクライアントの抽出

#### **Wired Assurance**

- スイッチを管理する際の要件にrootパスワードを追加
- 複数ポートの選択

#### **Mist SDK**

• 粒度の細かいWi-Fiスキャンデータ

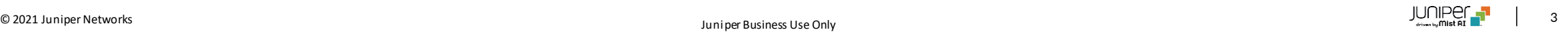

## Simplified Operations

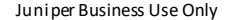

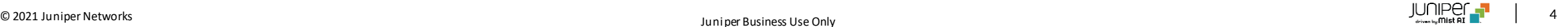

AP交換時に別モデルへの交換機能を追加

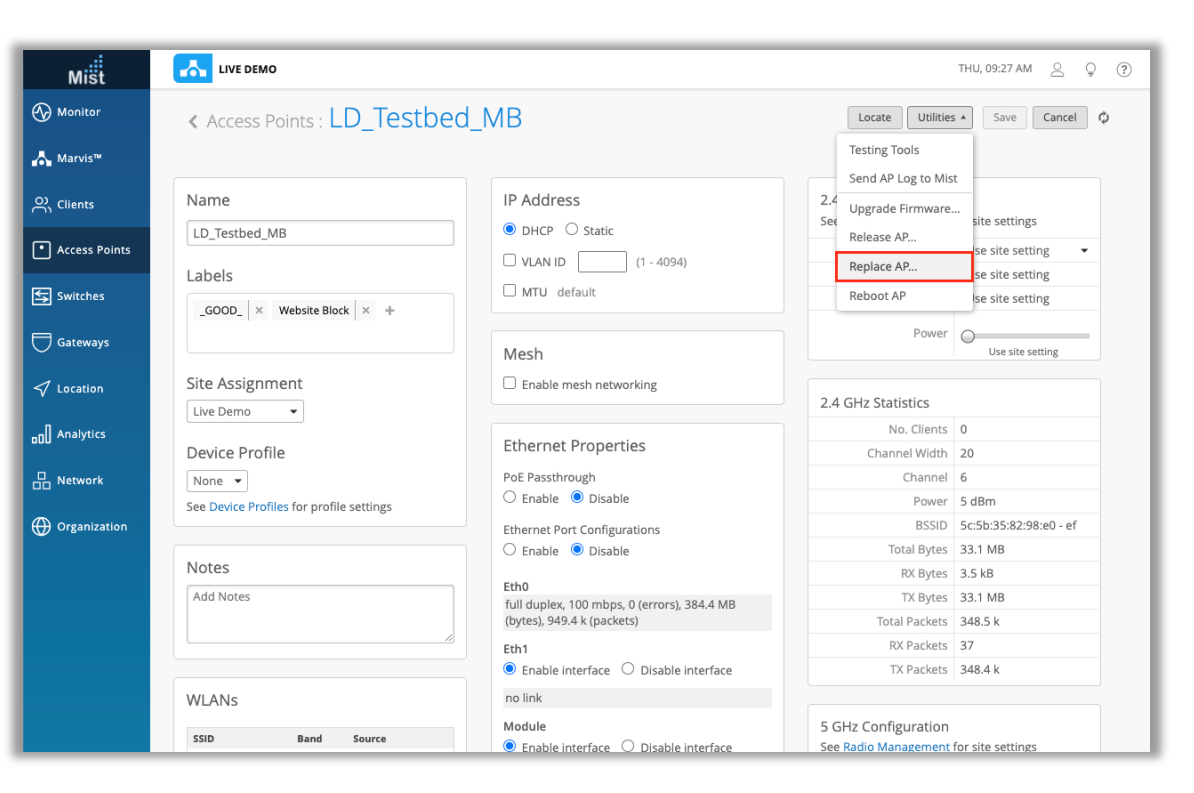

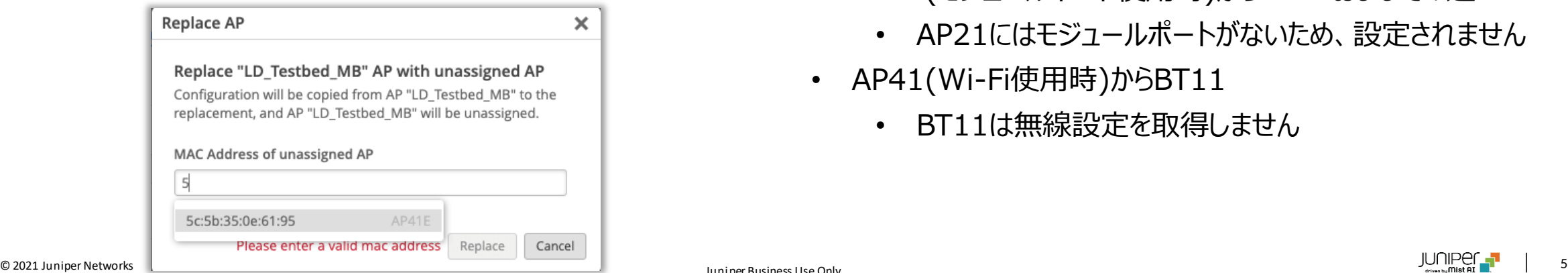

- [Replace AP]機能を使用すると、古いAPの構成全体(WLAN、AP設 定、物理的な場所)を新しいAPにコピーできます
- 本リリースより、任意のAPを他のAPモデルに置き換えることができるようにな りました
- 本機能には、Organizationに登録済みで、かつサイトに未アサイン状態 のAPが必要です
- 交換するAPを選択し、[Access Point]ウィンドウで[Utilities]ドロップダウ ンに移動して、[Replace AP]を選択します
- 交換前と交換後のAPで使用できる機能に差分がある場合、設定のすべて が反映されない場合があります
	- AP41EからAP41およびその逆
		- AP41は、内部アンテナモデルAPであるため、外部アンテナゲイ ンが設定されません
	- AP41(モジュールポート使用時)からAP21およびその逆
		- AP21にはモジュールポートがないため、設定されません
	- AP41(Wi-Fi使用時)からBT11
		- BT11は無線設定を取得しません

### AP交換時に別モデルへの交換機能を追加

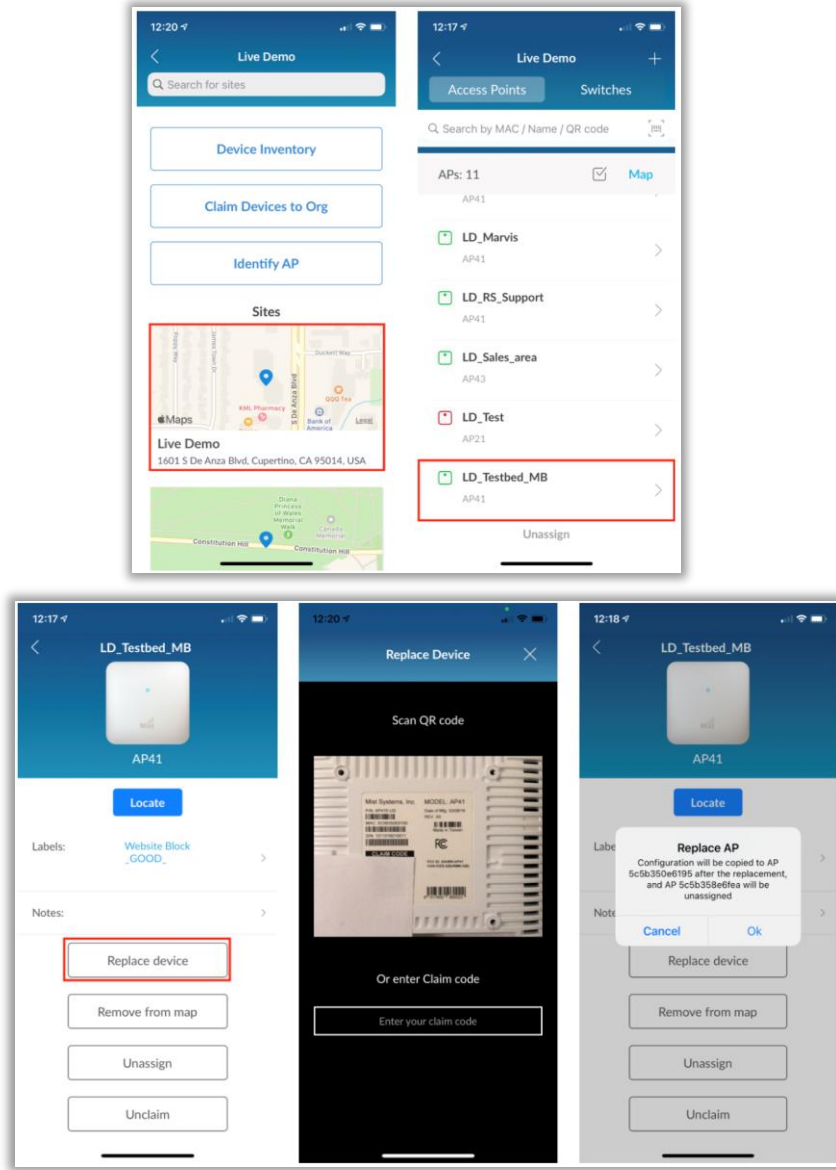

• この機能は、最新バージョンのMist AIアプリ(1.6.6)でも利用できる ようになりました。アプリの完全なリリースノートについては、次のページを 参照してください:

[https://apps.apple.com/us/app/mistai/id1215196902#?platfor](https://apps.apple.com/us/app/mistai/id1215196902#?platform=iphone) m=iphone

- サイトリストからサイトを選択し、置き換えるAPを選択します
- [AP]ページで、[Replace AP]を選択します
- APの背面にあるQRコードの写真を撮るためのカメラが表示されます。 クレームコードを手動で入力することもできます
- 完了すると、新しいAPにすべての設定内容がコピーされ、古いAPのア サインが解除されます

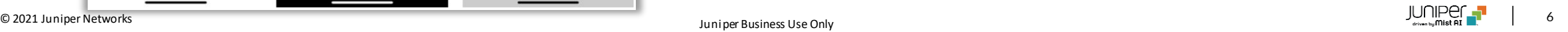

### Wi-Fi ゲストクライアントページの追加

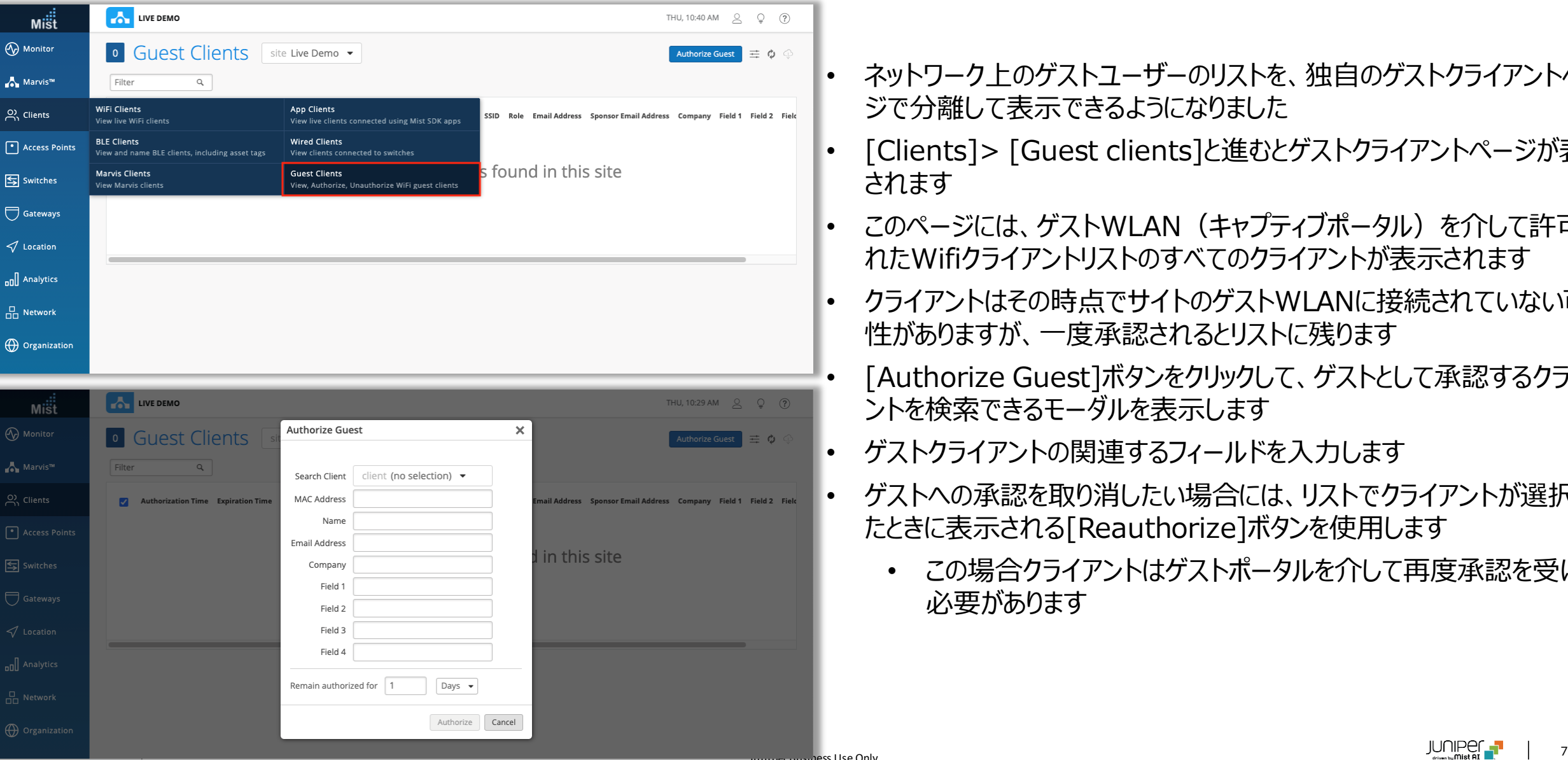

- ネットワーク上のゲストユーザーのリストを、独自のゲストクライアントペー ジで分離して表示できるようになりました
- [Clients]> [Guest clients]と進むとゲストクライアントページが表示 されます
- このページには、ゲストWLAN(キャプティブポータル)を介して許可さ れたWifiクライアントリストのすべてのクライアントが表示されます
- クライアントはその時点でサイトのゲストWLANに接続されていない可能 性がありますが、一度承認されるとリストに残ります
- [Authorize Guest]ボタンをクリックして、ゲストとして承認するクライア ントを検索できるモーダルを表示します
- ゲストクライアントの関連するフィールドを入力します

<mark>ນບາກ per Dusiness Use Only</mark>

- ゲストへの承認を取り消したい場合には、リストでクライアントが選択され たときに表示される[Reauthorize]ボタンを使用します
	- この場合クライアントはゲストポータルを介して再度承認を受ける 必要があります

## Marvis

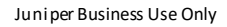

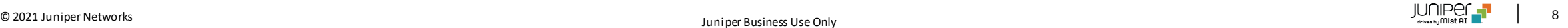

### ランダムMACアドレスを使用しているクライアントの抽出

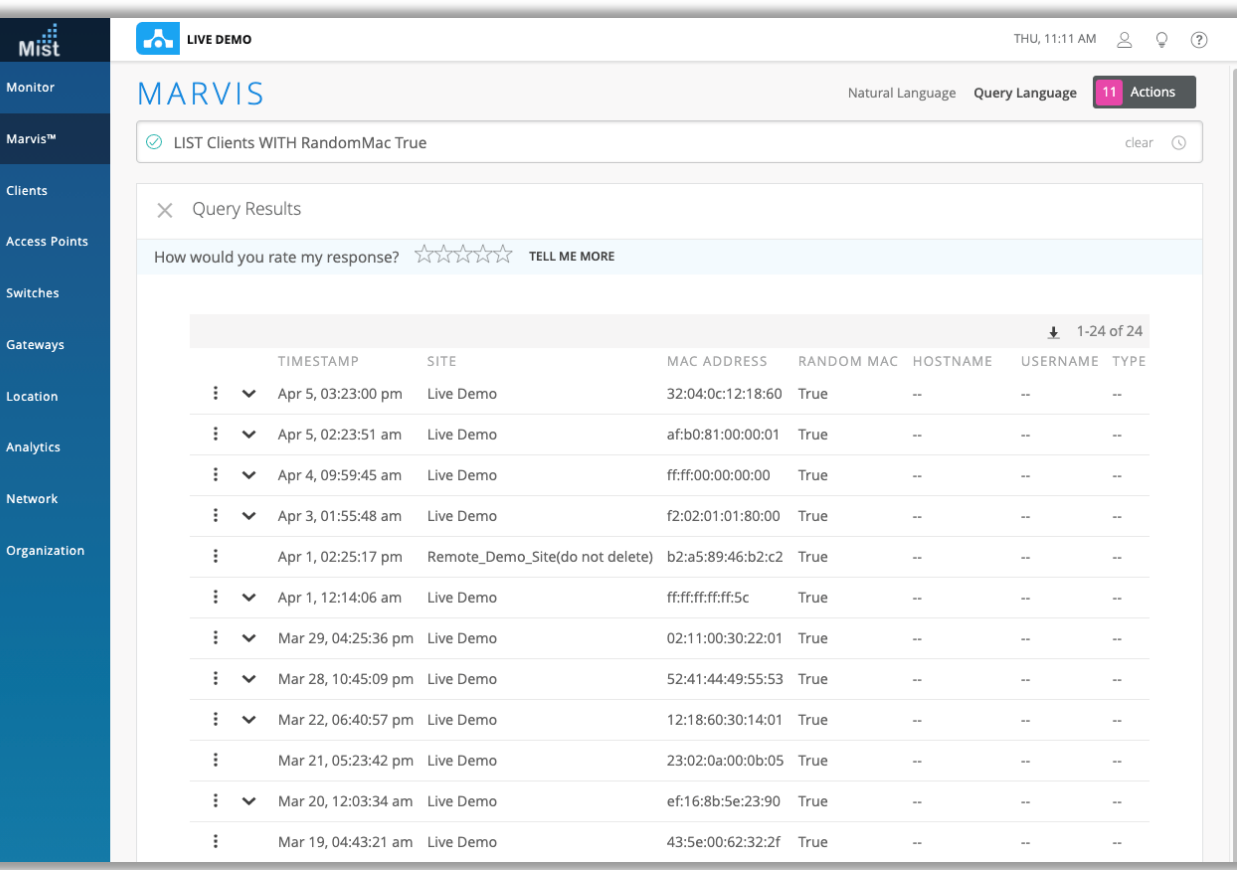

- MarvisによりランダムMACアドレスを使用しているWi-Fiクライアントを 抽出することができるようになりました
- MarvisMQL検索で以下のクエリーを入力します "LIST Clients WITH RandomMac True"
- これにより、デバイスにランダムMACアドレスが設定されたクライアントのリ ストが表示されます

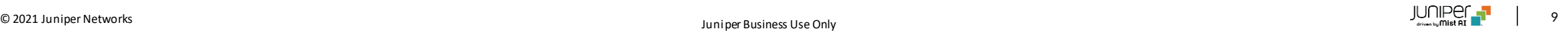

## Wired Assurance

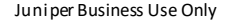

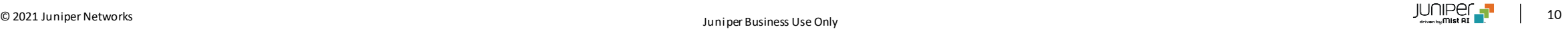

### スイッチを管理する際の要件にrootパスワードを追加

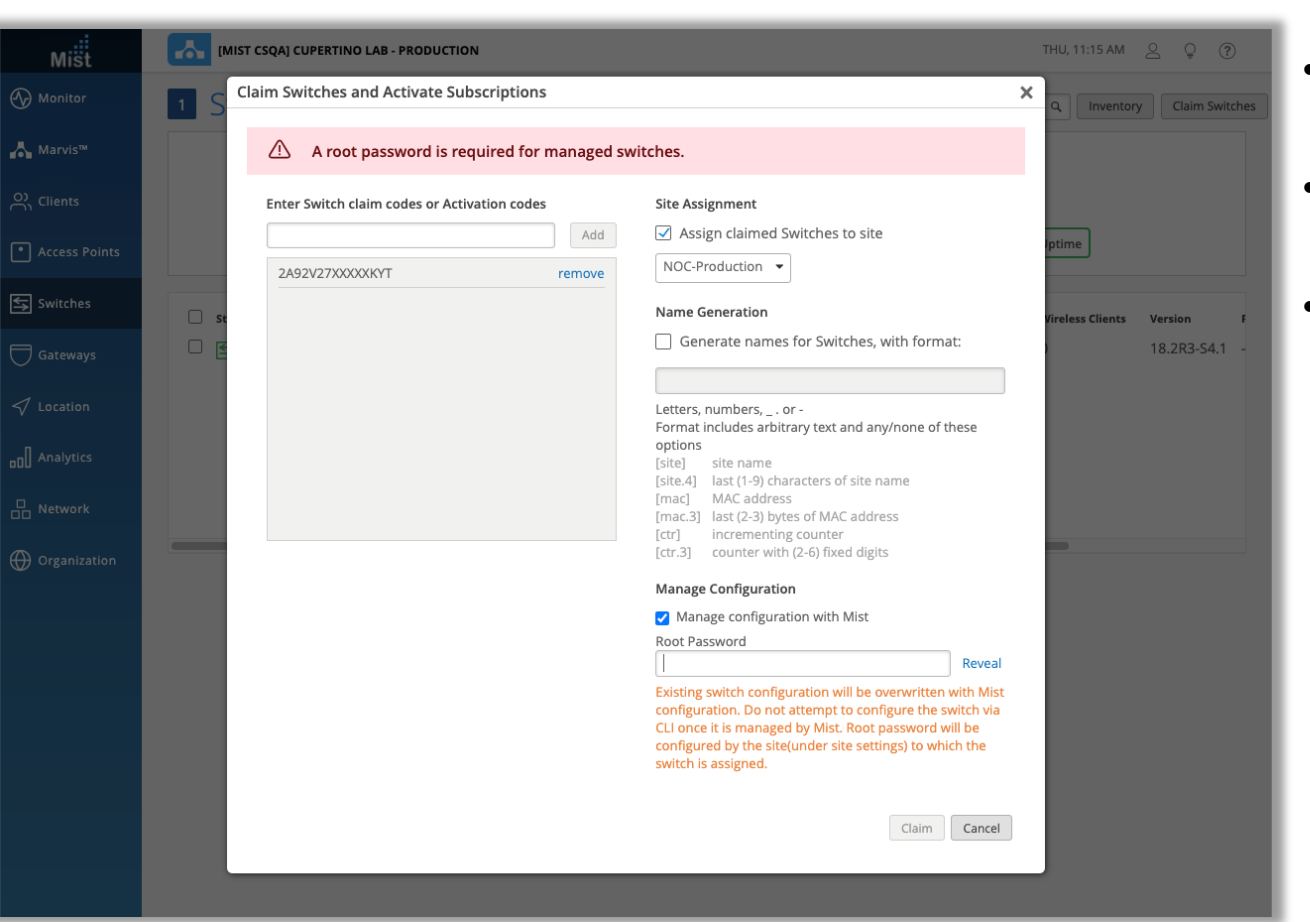

- 新しくスイッチを登録してサイトにアサインし管理を行う場合、サイトの 設定でrootパスワードが設定されていることが必須になりました
- パスワードが設定されていない場合は、スイッチをクレームする画面で パスワードを設定する必要があります
- rootパスワードを設定していない状態ではMist UIを介したスイッチ 設定管理が行えなくなります

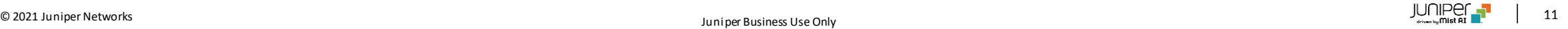

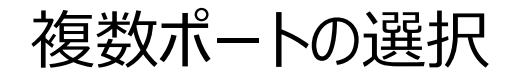

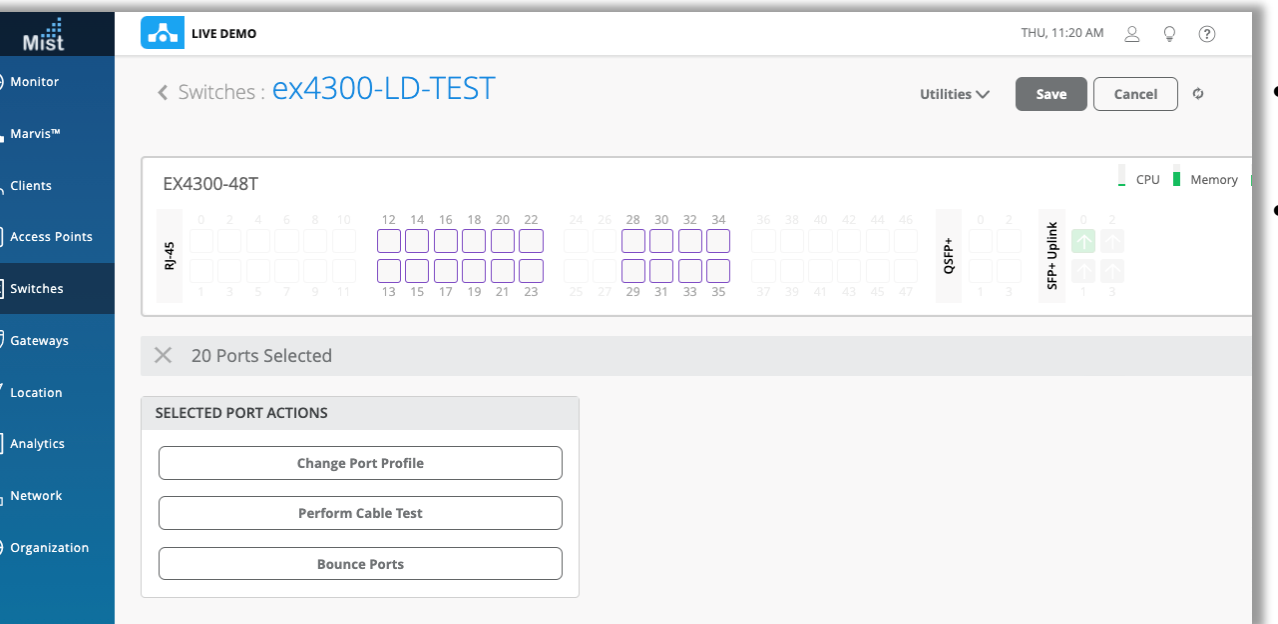

- 本リリースより、[Switch]ダッシュボードページから複数のポートが簡単 に選択することができるようになりました
- 開始ポートを選択し、キーボードのShiftボタンを押したまま、終了ポー トを選択するだけで、その範囲内のすべてのポートを選択できます

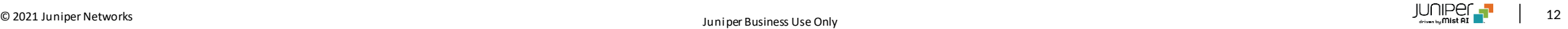

## Mist SDK

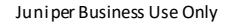

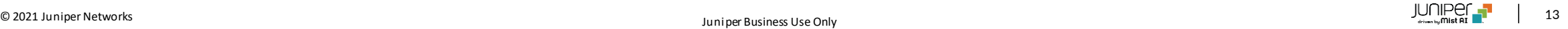

粒度の細かいWi-Fiスキャンデータ

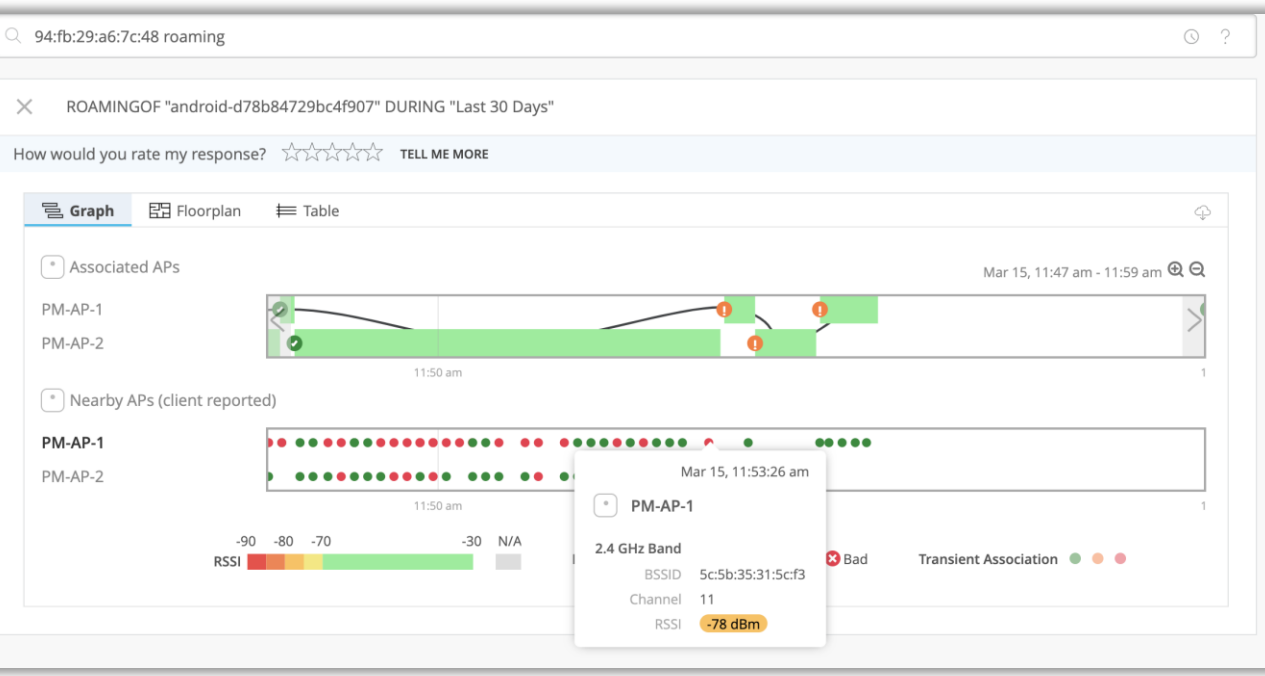

- 各デバイスローミングの正確な時点を表示することにより、より詳細なス キャンデータを提供するようになりました
- これらは、データポイントごとに小さなカラードットとして表示されます
- Marvis SDKクライアントのローミングデータを表示するには、Marvis 検索クエリ"ROAMINGOF"を使用すると、クライアントから報告された 詳細なデータが表示されます
- Marvis SDKの詳細

<https://www.mist.com/documentation/mist-sdk-faq/>

• クライアントローミングの視覚化の詳細

<https://www.mist.com/documentation/client-roaming/>

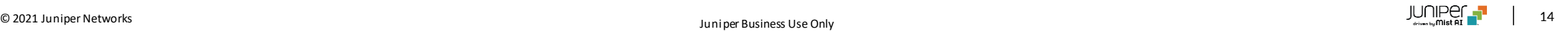

# Thank you

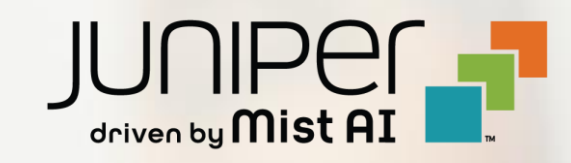